# **Automatic Related Products for Magento 2**

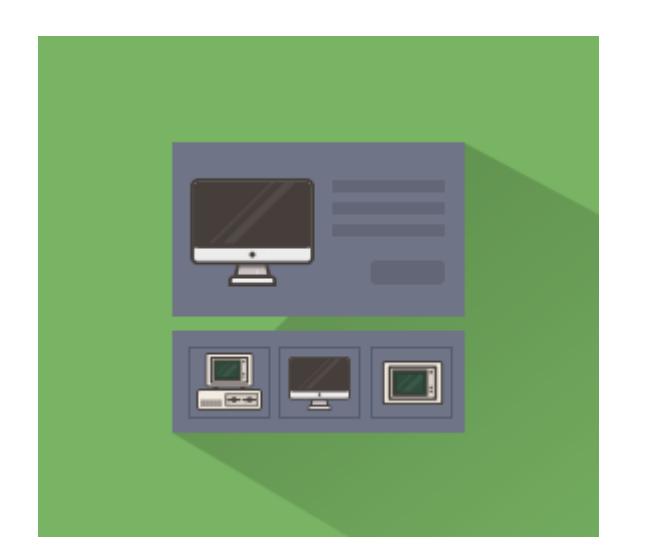

## **Magento Extension User Guide**

## **Official extension page: Automatic Related Products for Magento 2**

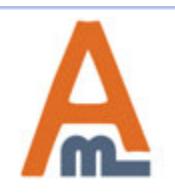

User Guide: Automatic Related Products for Magento 2

## **Table of contents:**

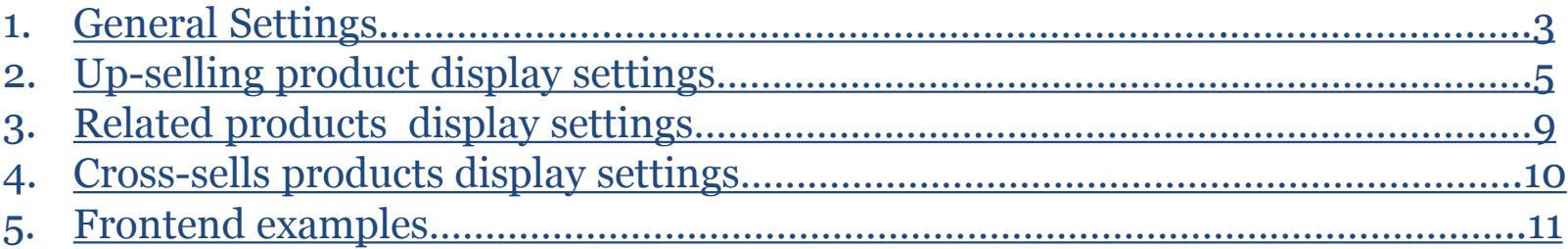

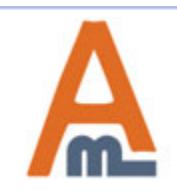

**To configure extension settings please go to Stores -> Configuration -> Amasty Extensions - >Automatic Related Products**

## **1. General Extension Settings**

 $\bullet$  admin  $\bullet$ 

 $\odot$ 

 $\odot$ 

 $\odot$ 

 $\odot$ 

**Save Config** 

 $\alpha$ 

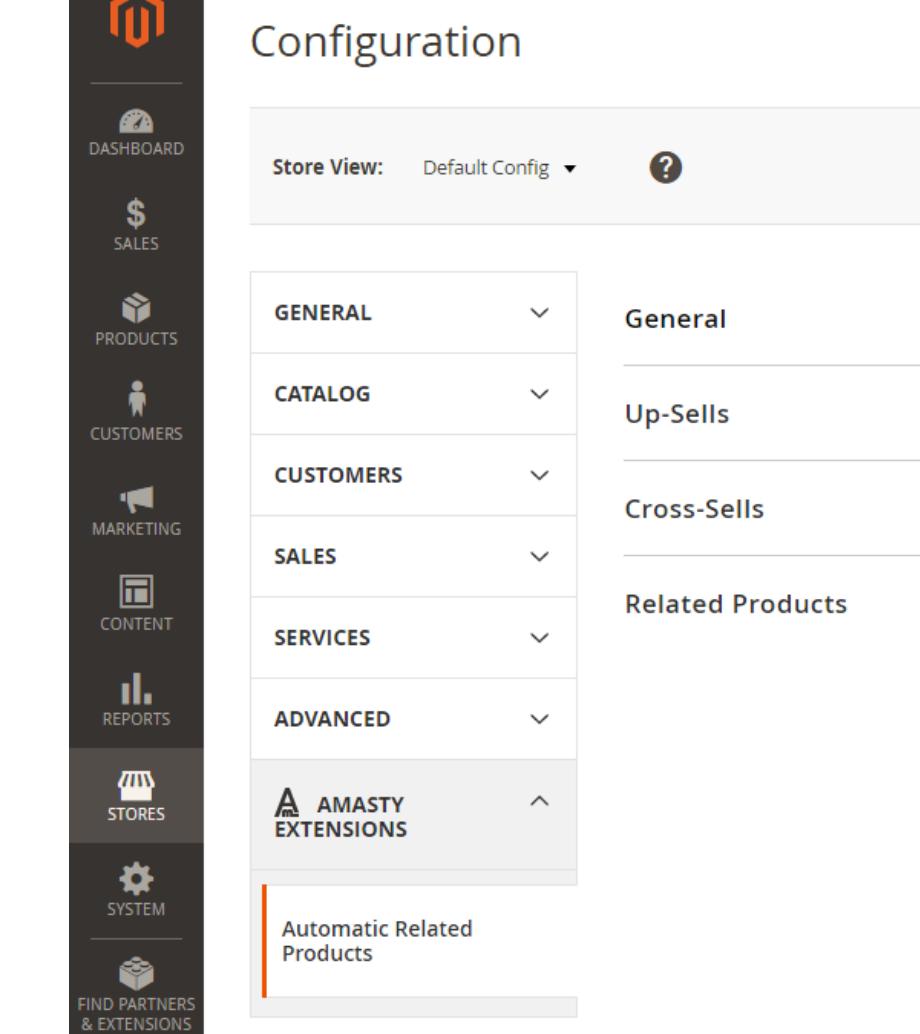

<span id="page-2-0"></span>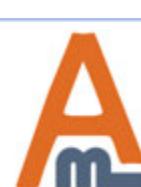

User Guide: Automatic Related Products for Magento 2

#### **1. General Extension Settings**

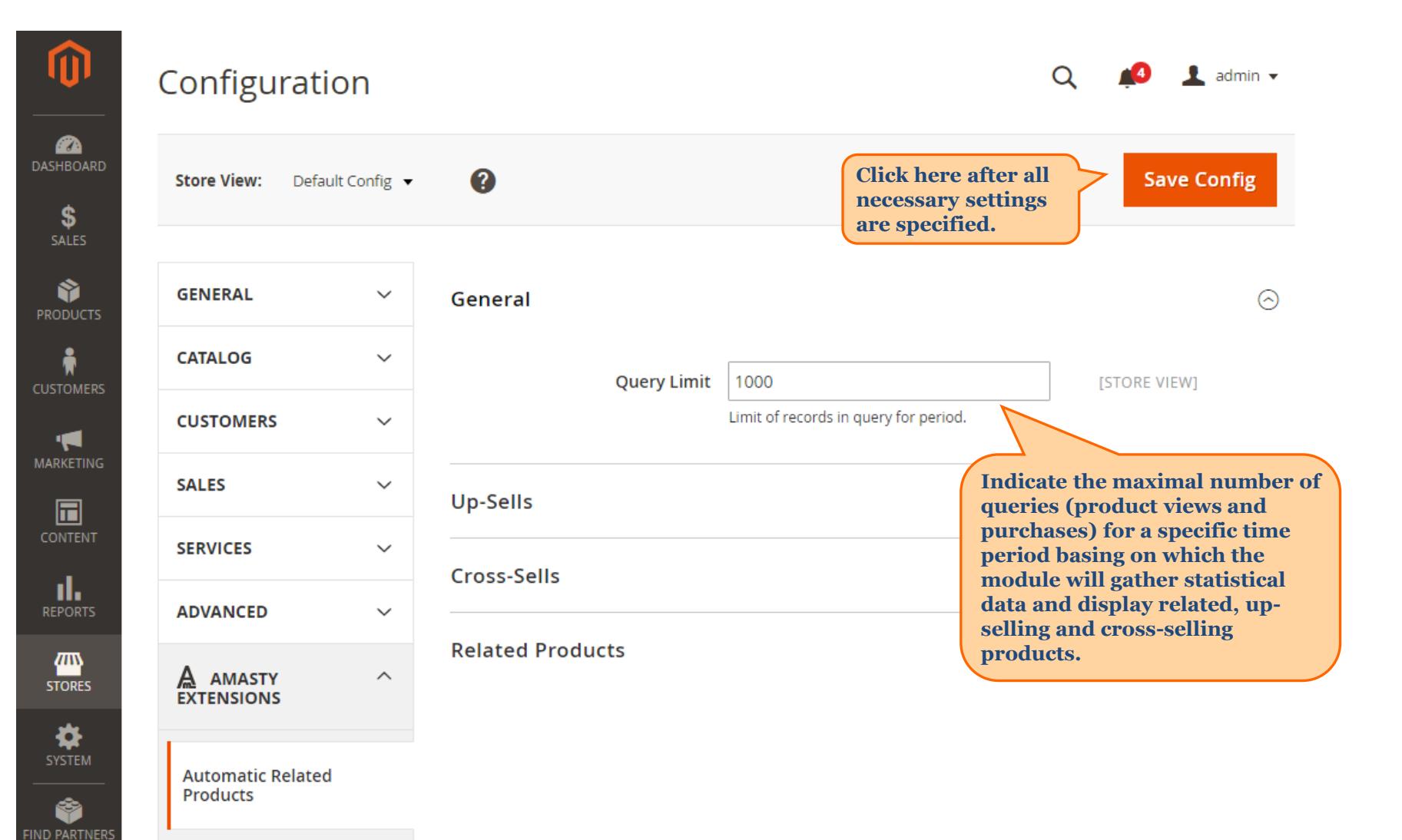

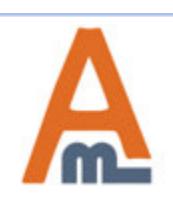

& EXTENSIONS

#### User Guide: Automatic Related Products for Magento 2

## **2. Up-selling product display settings (general settings)**

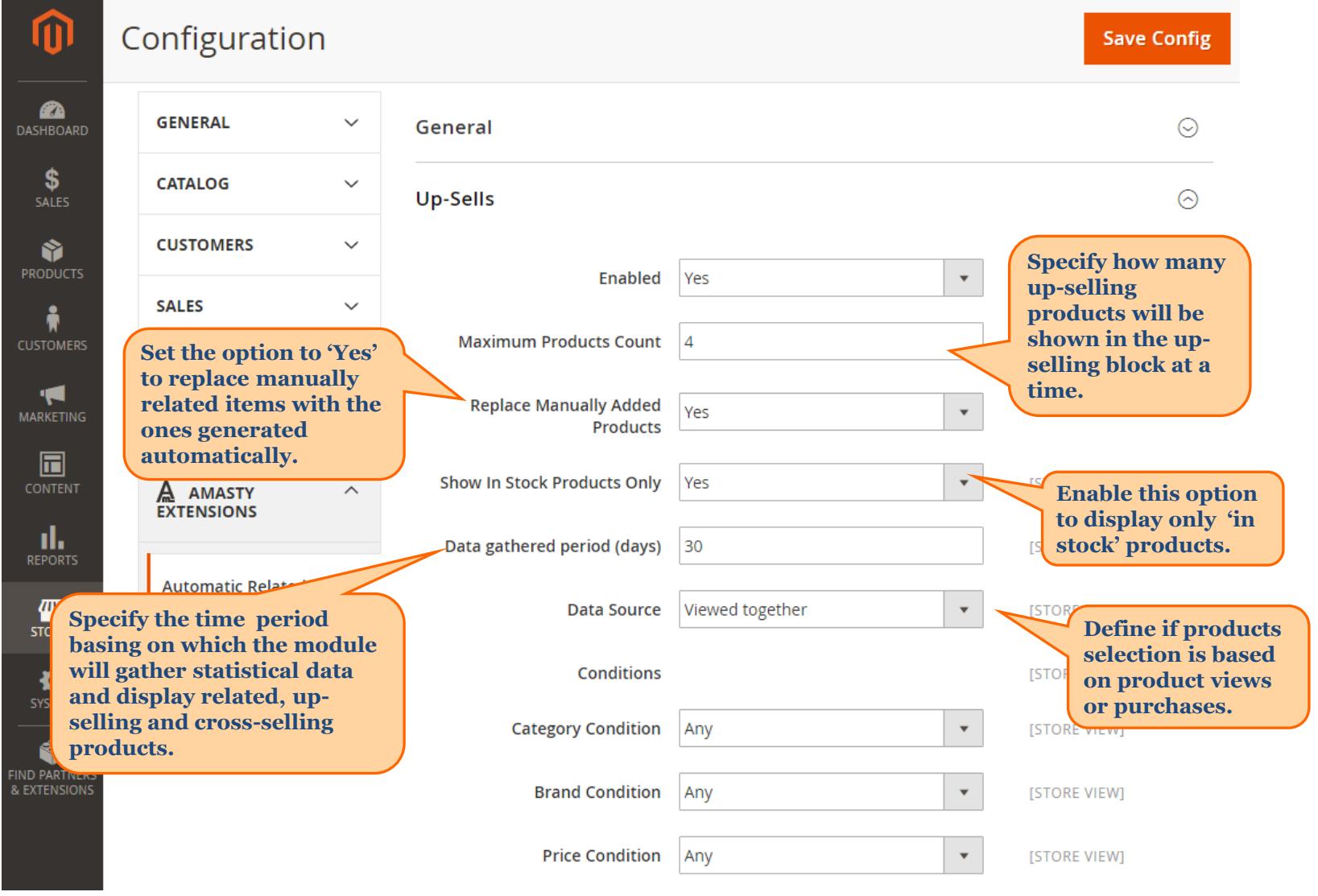

<span id="page-4-0"></span>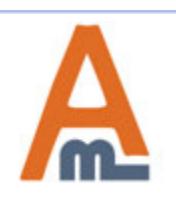

User Guide: Automatic Related Products for Magento 2

## **2. Up-selling product display settings (data source – Bought Together)**

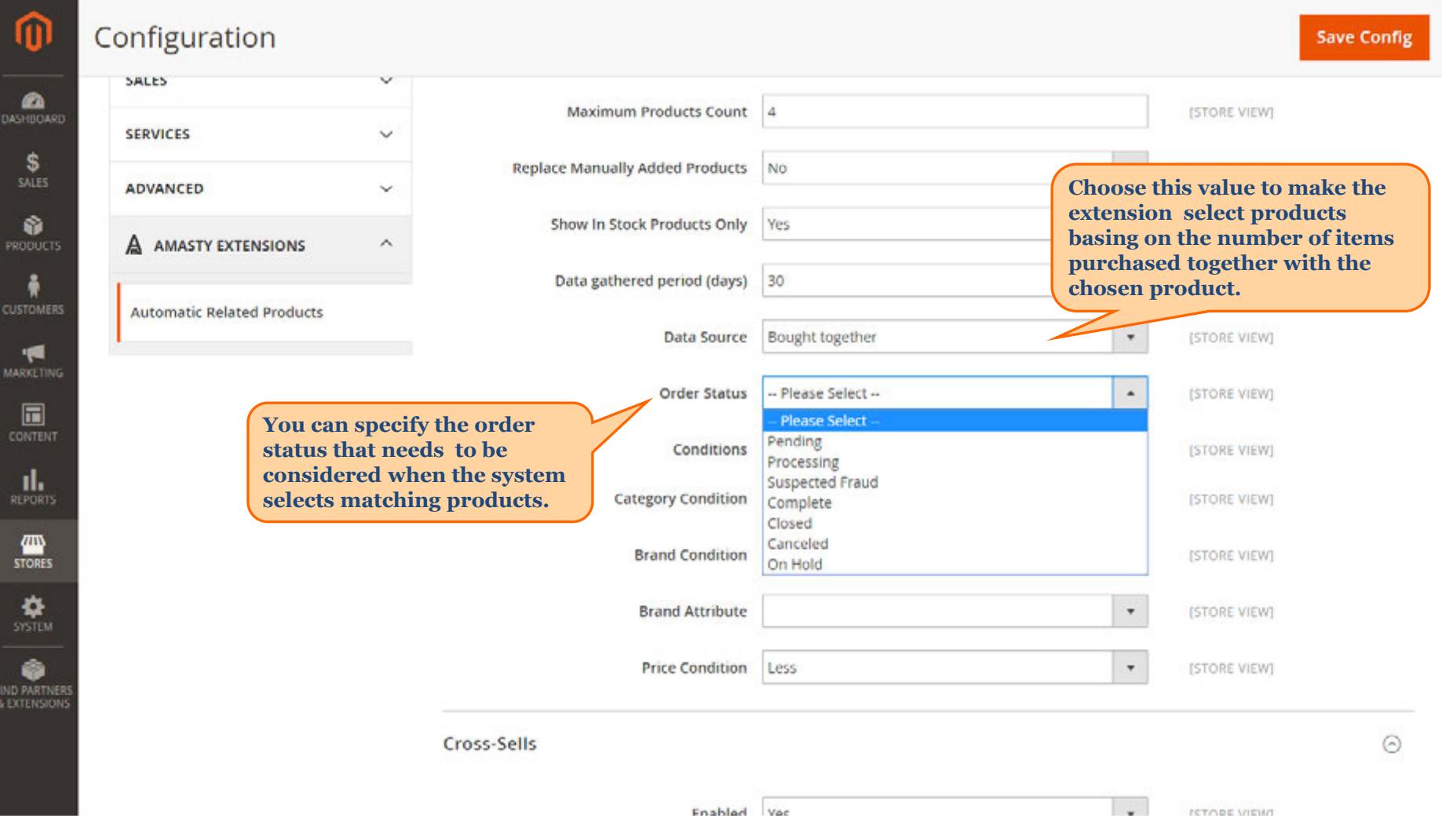

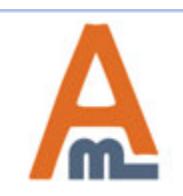

## User Guide: Automatic Related Products for Magento 2

## **2. Up-selling product display settings (condition settings)**

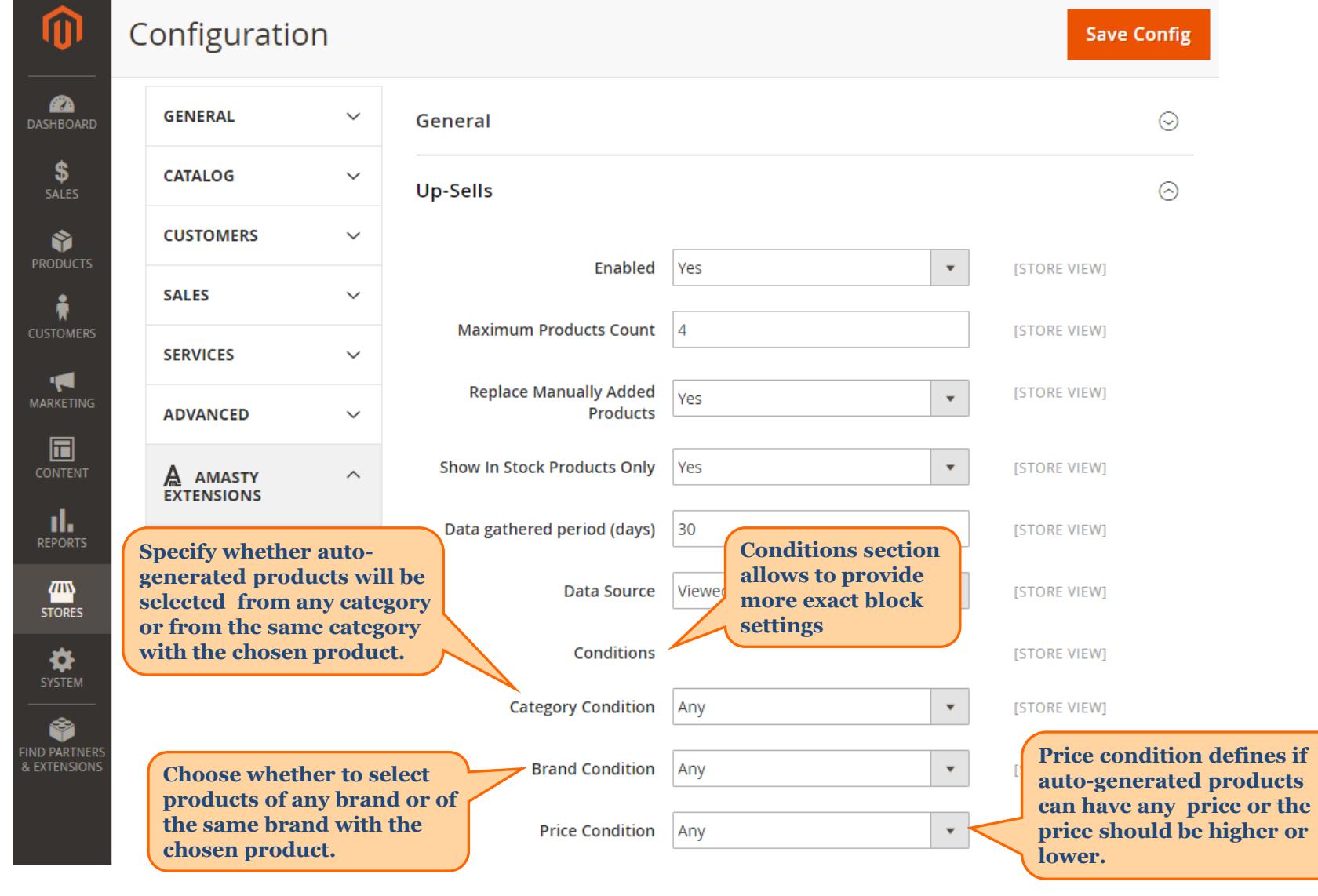

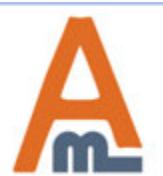

User Guide: Automatic Related Products for Magento 2

## **2. Up-selling product display settings (Brand Condition)**

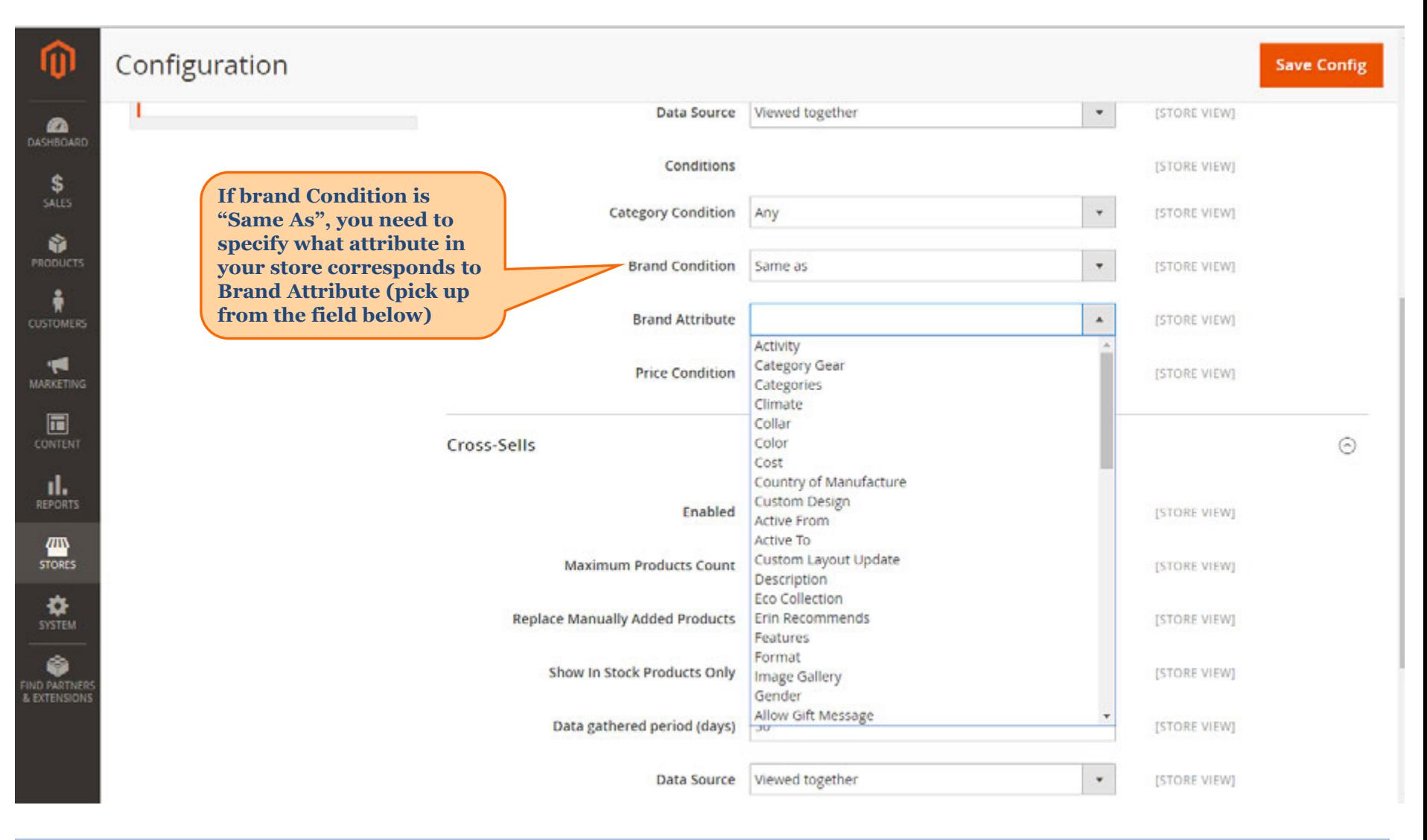

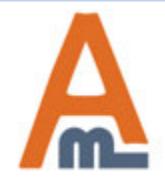

#### User Guide: Automatic Related Products for Magento 2

## **3. Related Products configuration**

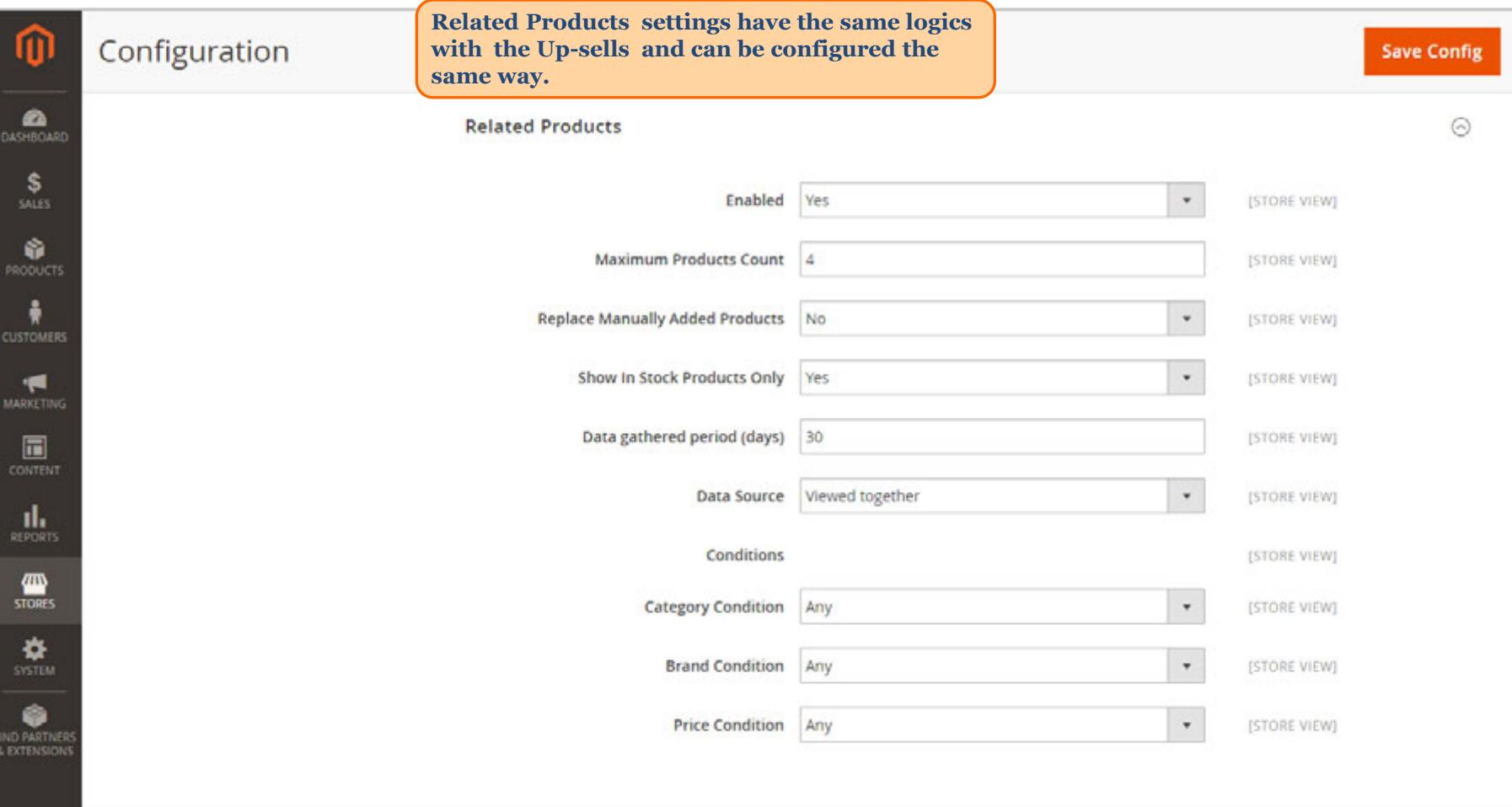

<span id="page-8-0"></span>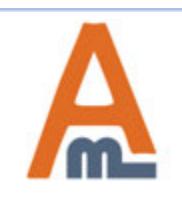

## User Guide: Automatic Related Products for Magento 2

### **4. Cross-Sells configuration**

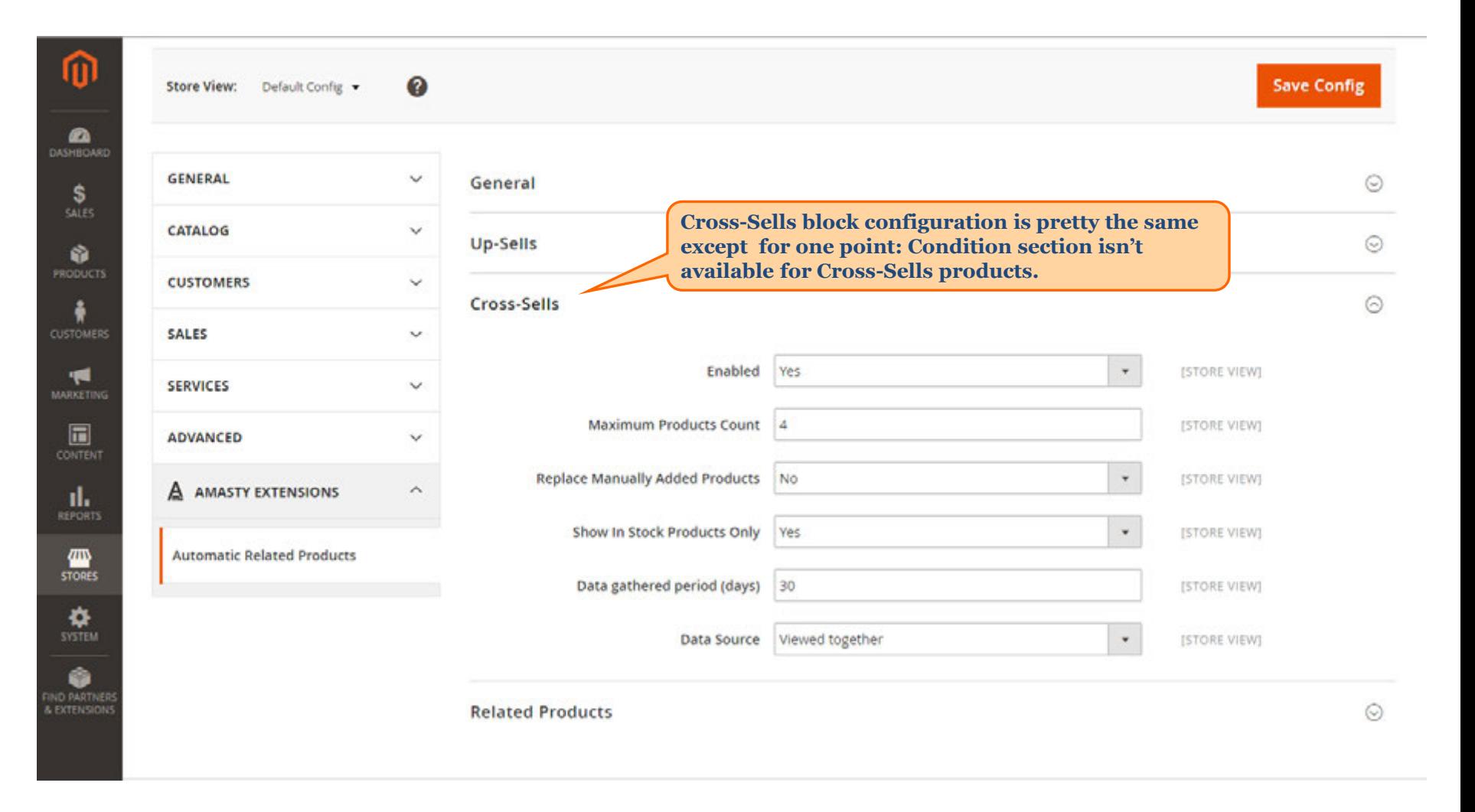

<span id="page-9-0"></span>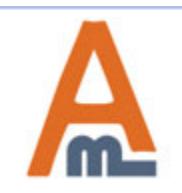

#### User Guide: Automatic Related Products for Magento 2

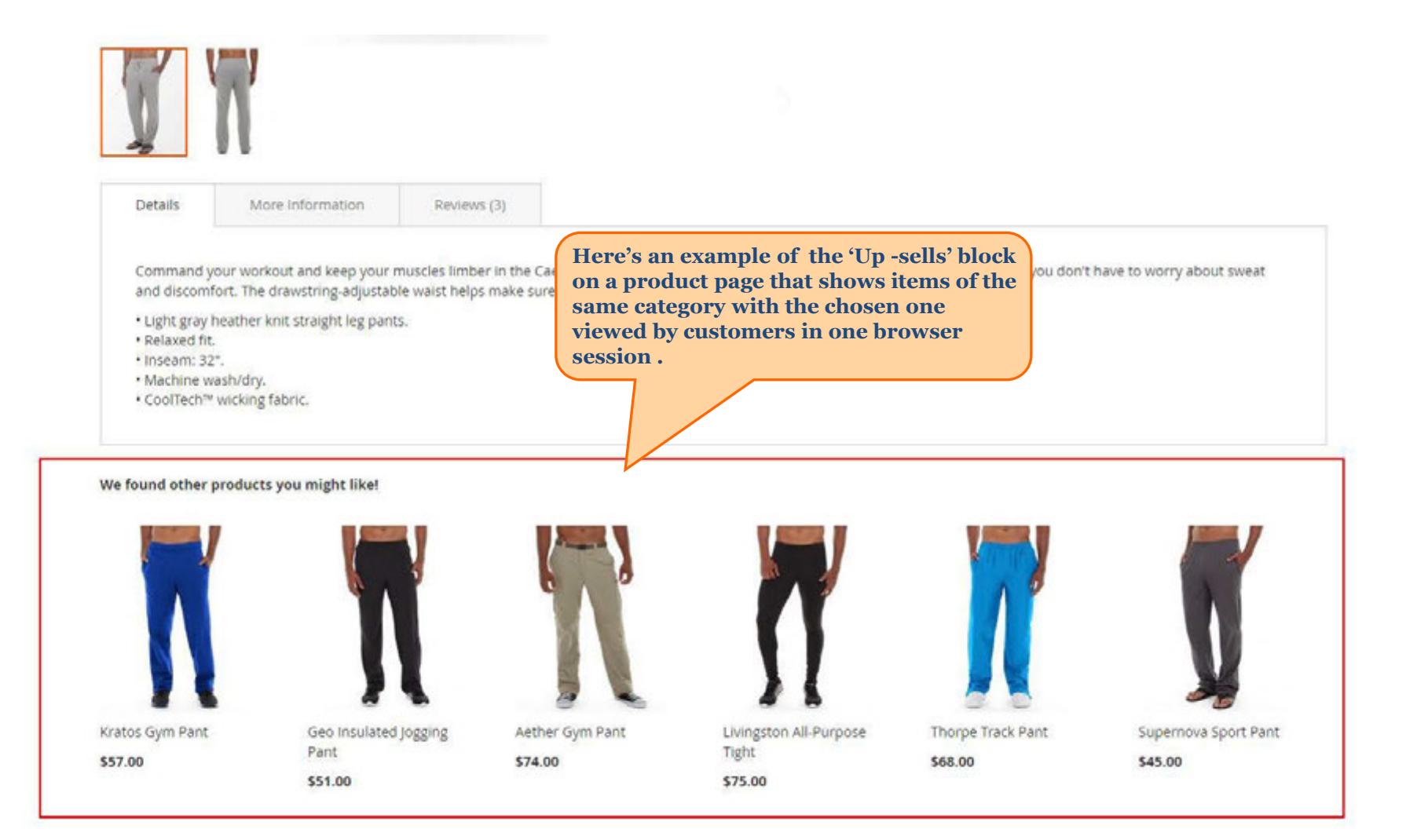

<span id="page-10-0"></span>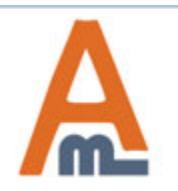

#### User Guide: Automatic Related Products for Magento 2

## **5. Frontend examples**

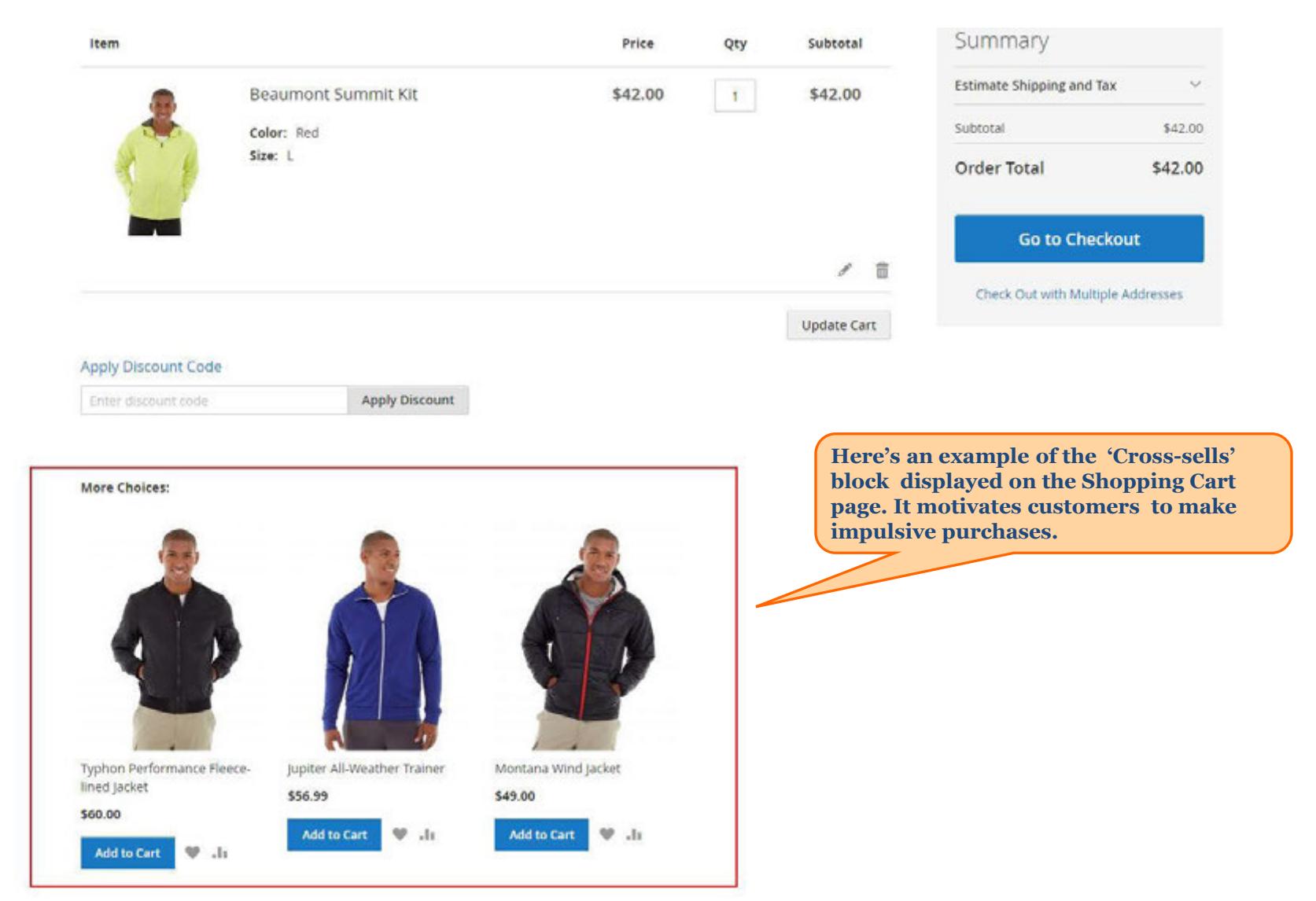

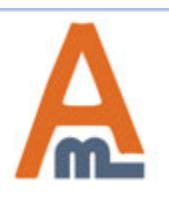

#### User Guide: Automatic Related Products for Magento 2

## **5. Frontend examples**

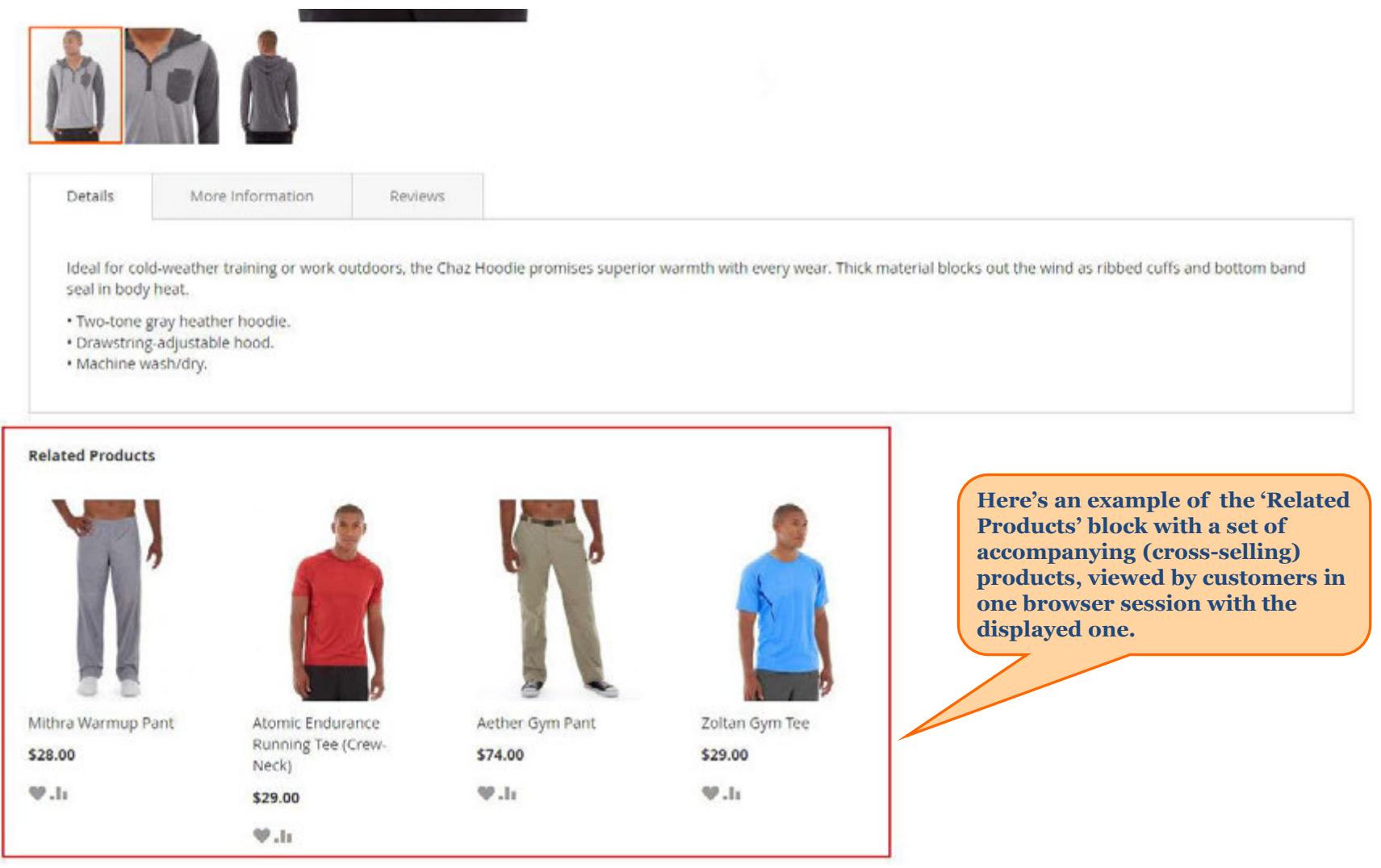

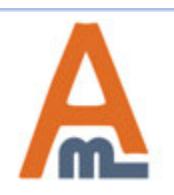

## User Guide: Automatic Related Products for Magento 2

# **Thank you!**

Should you have any questions or feature suggestions, please contact us at: http://amasty.com/contacts/

Your feedback is absolutely welcome!

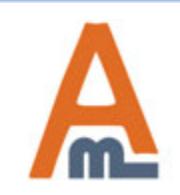

User Guide: Automatic Related Products for Magento 2